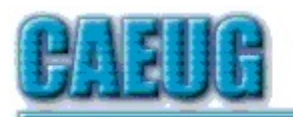

# Computers he key User Croup

**Abort, Retry, Ignore....**

Founded 1984 ARI is the Official Newsletter of Computers Are Easy User Group

September 2018

Volume XXXVI Issue 9

Confirmed meeting dates :: :: September 22 Board Room :: :: October 27 Room A :: :: Mailing address: CAEUG P.O. Box 3150 Glen Ellyn, IL 60138 :: :: Check www.caeug.net for confirmed meeting dates :: :: MEETING PLACE is the Glenside Public Library :: :: Visitors Welcome HOPE TO SEE YOU THERE!!

\*\*\*\*\*\*\*\*\*\*\*\*\*\*\*\*\*\*\*\*\*\*\*\*\*\*\*\*\*\*\*\*\*\*\*\*\*\*\*\*\*\*\*\*\*\*\*\* September 25, 2018 4th Saturday Board Room The presenter will be John Spizzirri he will demonstrate the latest version of Linux Mint (19) in the Board Room

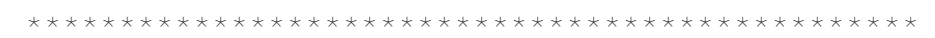

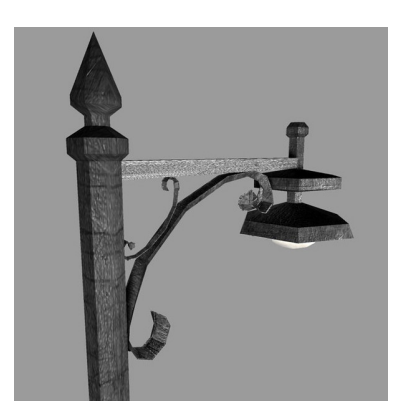

**Lamp Post 206** September 2018 by John Spizzirri

The brown (grizzly) bears feed at Brooks Falls in Katmai National Park, Alaska **(1)**. As of this writing, the feeding frenzy is winding down. There are fewer salmon swimming upstream. The bears are patiently waiting to catch the salmon

all on live camera feeds.

**1) https://is.gd/5XSkeR**

Ad trackers **(1)** on the Internet trace your activities (web sites you visit, search terms and results). With most web browsers you

Con't pg 2

Table of Contents

Page

- 1 Lamp Post 206 by John Spizzirri
- 4 Libre Office a Free Office Suite by Joel Ewing
- 7 Security Tips for June by David Shulman
- 9 Dan's Desk Life Without the Internet by Dan Douglas
- 10 September 2018 DVD List

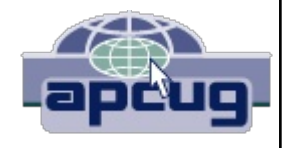

have had the option to block or partially block the trackers. Firefox **(2)** is testing a feature on an upcoming version that will block all tracking by default **(3)**. Engadget is reporting that Firefox will remove all cookies as well as storage for trackers. You will have the option to block cookies that may cause problems with some web sites. Other features that Firefox are working on are eliminating crypto-mining scripts and trackers that use fingerprinting. Eliminating those third party resource hogs can make your PC run faster.

- **1) https://www.consumer.ftc.gov/node/3391**
- 2) https://www.mozilla.org/en-US/firefox/new/
- **3) https://is.gd/a5SSxa**

When a Windows 10 PC is first turned on, the screen that comes up is called the lock screen. The lock screen displays the time and date in the left corner of the screen and wi-fi connectivity in the right corner of the screen. On a laptop it also displays the battery life in the right corner of the screen. This information is displayed on top of a picture. You can change what is displayed and how things look. **(1)** First, click the start button then the settings gear icon. When the settings page displays, click personalization. If you are a keyboard person, you could click the start button than type the word personalization and press enter to get to the same place. Click Lock Screen to get to the page to change the settings for the lock screen. You can change the picture to one that you like in your picture folder or you can allow Microsoft (MS **(2)**) to randomly send pictures to your PC to display on the lock screen. You can add other apps that can display appointments or weather information. If you use Cortana, you can even use it from the lock screen without signing in after a few settings on the lock screen page.

- **1) https://is.gd/hPrnzp**
- **2) https://www.microsoft.com/**

The next big update **(1)** to Windows 10 is due out next month (October 2018). We are not supposed to call them service packs **(2)** any more because Bill Gates and Steve Ballmer (aka monkey boy **(3)**) are not in the day to day operation of the company. Service packs is what they called them. People who signed up to be guinea pigs for early release of the Win 10 updates have already received them. They were treated to a 'warning' when they tried to install Google Chrome **(4)** or Mozilla Firefox **(5)**. The warning stated "You already have Microsoft Edge the safer, faster browser for windows\_10", followed by two buttons one stating Open Microsoft Edge and the other stating Install anyway (**(6), (7)**). The implication being that Chrome and Firefox were somehow unsafe and inferior to Edge. You will not see this disreputable warning. The complaints came rolling in. People like to use Chrome and Firefox (about 60% of the world does **(8)**). MS will not be placing that warning in the new update.

- **1) https://is.gd/pokCx0**
- **2) https://is.gd/wdmU5W**
- **3) https://is.gd/D2wXsM**
- **4) https://is.gd/zWINkZ**
- **5) https://is.gd/uKpXiN**
- 6) https://wp.me/p2sPFm-nHGR
- **7) https://is.gd/cuyCNu**
- **8) https://is.gd/XkFtm3**

Solid State Drives (SSD **(1)**) vs. hard disk drives (HDD **(2)**) is a false dichotomy. As computer users we have to rethink how we use the PC. Now that SSDs have come down in price significantly (**(3), (4))**, we should think of the SSD as a boot device and the HDD as a long term storage device that may be internal or external to the PC. The boot device should be large enough to hold the operating system and the programs that we want to use. Everything else should be stored on the slower device because access to that data is not needed on a daily basis. I realize that I am calling for PCs to have two large storage devices. No one blinked an eye when we went from one floppy drive to dual floppy drives or the addition of a hard drive. After that came the high capacity floppy drive and then the zip drive all the while the hard drive capacities were growing. Twenty years ago the Universal Serial Bus (USB **(5)**) drives were brought to market. If your PC has a USB 3 socket, you can plug in a hard drive. Right now any hard drive can be converted to an external USB 2 or 3 with low cost devices **(6)**. The Digital Trends article that sparked my thoughts on this issue is called SSD vs. HDD **(7)**.

- **1) https://is.gd/6b8V9F**
- **2) https://is.gd/Jy9nN7**
- **3) https://is.gd/ssgrpf**
- **4) https://is.gd/HUl9er**
- **5) https://is.gd/yEax0T**
- **6) https://is.gd/KKfnYs**
- **7) https://www.digitaltrends.com/?p=396726**

Engadget **(1)** reviewed three file recovery programs; Recuva **(2)**, EaseUS Data Recovery **(3)**, and Active Uneraser **(4)**. I have included all the free versions on the DVD of the Month. I have reviewed all these programs before. The interface on each has been updated. There may have been some behind the scenes tweaking but as far as I can tell performance has not changed. They are all slow pokes on deep scans with Recuva being the fastest. The paid version of Active Uneraser has the most bells and whistles with the ability to recover partitions and boot from other media.

- **1) https://is.gd/KrRXNT**
- **2) https://www.ccleaner.com/recuva**
- **3) https://www.easeus.com/**
- **4) http://www.uneraser.com/**

Between you, me and the LampPost. That's all for now.

## **LibreOffice – a Free Office Suite** By Joel Ewing, President, Bella Vista Computer Club, AR April 2018 issue, Bits & Bytes http://www.bvcompclub.org/ president (at) bvcompclub.org

Almost everyone today that is computer savvy has heard of, or is even a user of, one or more of the classic components of the Microsoft Office Suite: Word, Excel, PowerPoint, & Access. Although there are competing products, the MS Office products are still the purchase choice for many businesses.

For occasional personal use, the purchase cost of MS Office is more than some care to spend on a software package. Microsoft is now trying to attract new users by moving MS Office Suite users from a purchase model to a leasing model under Office365, providing access to local computer and cloud-based Office products for a monthly fee (around \$70 to \$150 annually). This makes for a lower up-front cost and includes automatic upgrades to new versions, but in the long run that approach will be more expensive for the user than a one-time purchase of software if you plan to use it for many years.

Over the last several decades there has been an evolution in the availability of free, open-source alternatives to the components of MS Office. What started as just a free word processing application, Star Writer, evolved into StarOffice, and then later into OpenOffice, which then fractured into two projects, Apache OpenOffice and LibreOffice, that have evolved somewhat differently from the same initial code. Both OpenOffice and LibreOffice are currently available and still have much in common, but they are distributed under different "public" software licenses, which makes LibreOffice easier to enhance and thus slightly more attractive. Yes, even free software must have a license, to ensure that the freely accessible source code people have donated to the project continues to be free and is not exploited for profit in ways the donors did not intend. The main components of LibreOffice are Writer (the word processing counterpart to MS Word), Calc (the spreadsheet counterpart to MS Excel), Impress (the presentation counterpart to MS PowerPoint), Base (partial database counterpart to MS Access), and Draw (similar to MS Paint?).

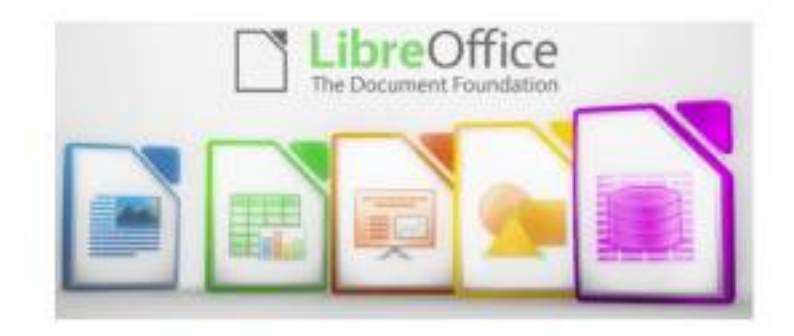

There are also some significant sub-components, Math for writing mathematical equations, and Chart, which is used to generate charts for documents and spreadsheets. Base is not a complete database application, because it is designed to interface with other free database systems, like MySQL or mariadb, that provide the actual database storage and query support. Base provides an interface to manage an external database, or to use a spreadsheet as if it were a database, and to allow the other LibreOffice components to access information from a database (for example, in a mail merge operation).

LibreOffice is available for MS Windows, Mac OS, and Unix/Linux platforms. The look, feel, and functionality of the applications are the same (within limitations of desktop differences) across all platforms. This gives LibreOffice (and OpenOffice) an advantage over MS Office, as there is no native-Unix version of MS Office. There are ways the Windows version of MS Office can be run under Unix/Linux, but they are a little kludgy and the simplest method for running MS Office on Linux (wine) frequently has some compatibility issues with the newest versions of MS Office.

The LibreOffice applications have their own native file formats (ODP, ODT, ODS), but can also read and write files in MS Office formats (PPTX, DOCX. XLSX, etc.) as well as other formats. The current MS Office products also contain support for the LibreOffice file formats, support that was lacking in some of the older MS Office versions. This means you can probably generate files from LibreOffice (in either native or MS Office formats) that can be successfully viewed by someone with a later version of MS Office, but if you suspect they may have an older version of MS Office, you may need to save it in an appropriate older MS Office file format. The later MS Office versions have similar cross application support with the Open Source formats used by LibreOffice. Be aware, however, that while there is pretty good compatibility, it is not 100%. There are some features in LibreOffice that have no counterparts in MS Office, and vice versa. You will generally end up with a document that is readable, but there may be some subtle and sometimes not so subtle differences in appearance that might require additional editing to get a polished result. Past experience suggests the MS Office applications may do a more accurate conversion to/from LibreOffice file formats than LibreOffice does converting to/from MS Office formats – quite possibly because MS formats are proprietary and public documentation is lacking. Also, the proprietary fonts available in MS Office do not have exact matches in LibreOffice, and subtle differences in character sizes may change where line splits, column splits, or page splits occur in text.

This means that if you have carefully formatted a document for a formal presentation, and you know the document will be used under a different office suite than was used to create it, you really want to test the document under the targeted office suite to see if any format changes are required. Positioning of images within a document may shift, which in turn will affect how text flows around the image. I have seen cases going between Impress and PowerPoint where images covered up text or font size changed to the point that text ended up outside the normal slide viewing area . A presentation might convert OK, but then in other cases you could have some marginally viewable slides. This is particularly true if the target display system only has the old free PowerPoint viewer, which hasn't been updated for several years and only claims to support files from PowerPoint 2010 and earlier versions. Similar caveats apply whenever you intend to "publish" a polished, formal document: the final editing should be done on the office suite on which the document will be published or presented.

Note that all these issues of formatting compatibility disappear if your goal is not to distribute an editable version of the document but just a PDF (Portable Document Format) version of the document. Both MS Office and LibreOffice will export documents as a PDF file that accurately reflects the way that office suite displays the document, including consistent positioning of text and objects on each page.

I use LibreOffice Writer and Calc extensively, probably multiple times every day; and

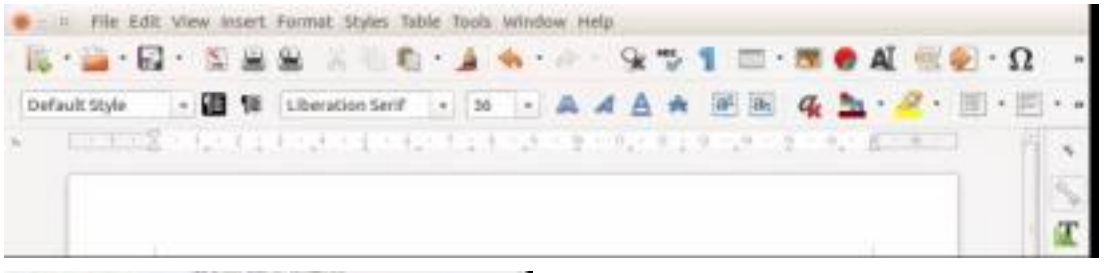

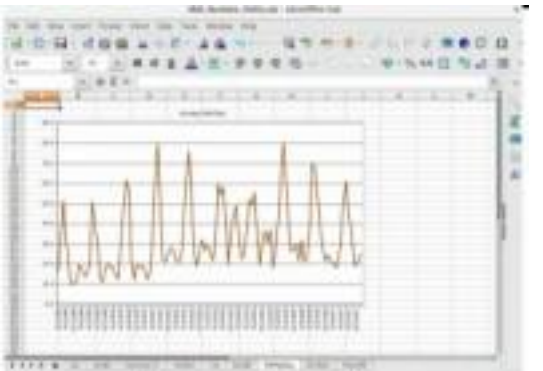

Impress multiple times monthly. This article was composed using Writer, as was the entire BVCC Newsletter. I use Calc to manipulate membership rosters, to track home utility usage patterns and utility rates, and to manage a few other tables of various types. I use Impress for all my class and general meeting presentations. I occasionally use MS Word, primarily to proofread a Newsletter for another organization, precisely

because there are fonts used that have issues with LibreOffice – that need could probably even be avoided if I also requested the document as a PDF file and used the PDF version to proofread the line/column/page breaks and font appearance. I rarely use PowerPoint or Excel except when checking out how their capabilities differ from Impress and Calc, or to confirm that a file that LibreOffice finds "broken" has similar problems with MS Office. I routinely use LibreOffice to read and update MS Word and Excel file formats that are shared with others, and only rarely do I encounter issues where I find it expedient to resort to using MS Office (like the Newsletter font issue mentioned earlier).

The user interfaces of MS Office and LibreOffice are significantly different. MS Office has many more different action icons and has "ribbons" of icons. LibreOffice relies more on traditional menu and sub-menu selections. Which approach is easier to use is a matter of personal preference. Both have context-sensitive menus in response to a right-click within a document. In most cases there is identical functionality in MS Office and LibreOffice, but the place and manner of invoking the functionality differs. There are some areas where the MS Office applications are better and others where LibreOffice is better. I have yet to find something I wanted to do that I couldn't do with LibreOffice, but in some cases on-line research was necessary, and in other cases a change in approach was required.

MS Office by default provides more templates and "cute" backgrounds – if you like that sort of thing  $-$  to use for creating documents. LibreOffice has fewer built-in backgrounds, but if you have other image manipulation tools, you can create your own custom backgrounds and add them. There are also some LibreOffice addons that can be downloaded and installed that I haven't yet tested.

My impression is that there may be more "bugs" in LibreOffice than in MS Office, but that could be because I use it more. I've always been able to find ways to work around them. For example, the documentation implies that in a Writer document you should be able to format some pages as multi-column and other pages as singlecolumn; but it doesn't work as documented – it always changes the number of columns globally for all pages. One circumvention I've used is to just use single column format for the entire document, define a large "frame" within the pages you want to be multi-column, and then define the internal structure of text within that frame as multicolumn. Moving images within a document sometimes does strange things – it's sometimes necessary to delete it from the original location and re-insert it at the desired location. There always seems to be a way to get the desired effect, it sometimes just requires on-line research (and as a less frequent user of MS Office, I find I also must do similar research to find how to do some things in MS Office).

LibreOffice is an incredibly useful suite of applications, and you can't beat the price. It can be downloaded from https://www.libreoffice.org/

> **Security Tips for June** By David Shulman WPCUG Weekly Update Editor, Westchester PCUG June 2018 issue **WestchesterPCNews** www.wpcug.org pcug.d\_shulman (at) yahoo.com

The June issue of Consumer Reports has a cover story entitled "Protect Yourself from Scams" and a subhead containing the words "smishing, spoofing, and shimmers." Intriguing? Get a copy. As a bonus there is an article on the protection of your financial data after the Equifax incident. Did you know that 52 percent of surveyed Americans have done nothing in response to that incredible mess?

Traveling and staying in a hotel with an electronic door lock? A team from F-Secure has created a hack (after one of them had his laptop stolen from his room years ago) that takes about a minute and creates a master key for all the rooms in a hotel. This hack still is effective in some hotels. Read up!! https://www.wired.com/story/oneminute-attack-lethackers-spoof-hotel-master-keys/

Oath is the new entity in charge of what formerly was Yahoo, AOL, and Verizon email services. Oath has a new privacy policy. That's what you have NEVER read, skipped to the end of, and signed. Kim Komando has gone crazy over the details and perhaps so should you! Oath apparently claims rights to pictures and to analyze financial data in your mail. See https://www.komando.com/happeningnow/455054/yahoo-aol-andoaths-new-massiveemail-privacy-policy-changes-you-need-to-knowabout

Delta Airlines and Sears were hacked last fall. If you shopped there or booked a flight, the software company [24]7 revealed complete profiles of well over 100,000 customers. It took months for them to reveal this theft. The worst example of delay this month has come from Panera Bread. Apparently, they were notified last August of a breach, but it took until mid-April 2018 for them to act. The data stolen affected over 30 million customers and contained names, addresses (email and physical), birthdays, and the last four digits of credit cards leaked onto the internet.

## What to do?

• Stay on top of your credit card purchases. Set alerts to your cellphone. Check the statements regularly.

• Be alert about mailed offers of credit and calls from credit card or banking folk. They may be scams using your stolen data to gain your trust. Consider a credit freeze on all the credit services. You can lift it when you need to.

• Make sure your mail (your USPS "snail" mail) is secure. If your mailbox can be accessed by anyone walking down the street, consider steps to lock it up or use a secure mailing address such as a post office box. Thieves use your ID to apply for credit cards and then steal them from your mailbox, activate them, and have a shopping spree. While it is true that you are not responsible, the hassle of proving it was not you and cleaning this up is incredible.

Consider this: Increasingly, vendors are forcing you to stipulate that any disputes between you and them be resolved by an arbitrator of their choice as your only recourse. Historically, this method has not worked in the favor of the customer. Legislation has been introduced to nullify this condition. When your security is compromised, and you not only have to fight the people using it but the company that compromised it, that's an unfair burden.

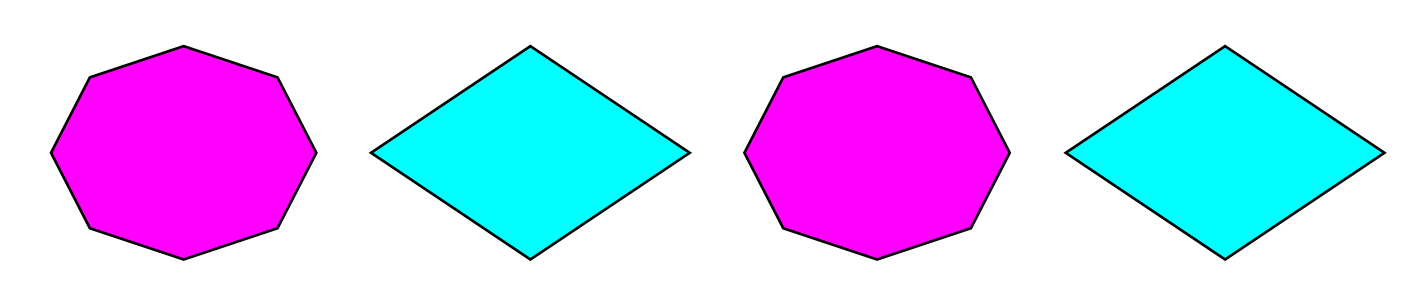

## **Dan's Desk Life without the Internet** By Dan Douglas, President, Space Coast PCUG, FL June 2018 issue, The Space Coast PC Journal www.scpcug.org datadan (at) msn.com

Have you wondered what life would be like without the Internet at our fingertips anymore? Having experienced this very situation recently, due to an extensive outage at our office complex, I can tell you it would take some adjustment. If you ever watch shows like 'The Walking Dead,' then you get an idea of what a disconnected society would be like, but hopefully minus the zombies!

Now, I will be the first to admit that I may be out of the ordinary with my dependency upon the Internet, due to the main nature of my business; repairing and upgrading computers. But I would bet that most of my time on the Internet is like yours; surfing the web, communicating with friends and family via Skype etc., doing email, streaming movies and performing financial transactions. I do the extra tasks of downloading programs/updates, performing product activations, locating drivers and Windows fixes more than the normal person, along with the research required to solve various error messages and program version incompatibilities. So, when my Internet is unavailable, I'm really limited in the functions that can be performed.

Let's look at those functions that we take for granted while using the Internet and what alternatives we have:

Surfing the web – this is the main information source for most people today, I would guess. So back to TV, radio, the library and reading daily newspapers. The previous generation of Wikipedia – Encyclopedia Britannica is back! I can get my first and worst job back - selling them door to door. Remember the Microsoft (Encarta?) annual encyclopedia on CDs?

Communicating – Cell phones will get really streamlined without all the Internet and related display functions and just back to basic phone call capabilities.

Email – back to the delay of mailing and receiving letters. Typewriters and carbon paper will come back from the dead to provide the capabilities of writing legibly and multiple copies (that is what CC means after all – carbon copy for additional parties). Actually, I can still use the PC and a printer for the main reason PCs were first justified in businesses – word processing.

Streaming movies – check your local theatre for playing times – you can no longer watch your show on demand. Or you can use that DVD/ Blu-ray player for more than streaming – back to discs. Maybe I can restart the movie rental business that I was in back in 1979!

Financial transactions – remember standing in long lines at the bank? Having to access your money only at the branch where your account is based? How about ticker tape machines for those who are addicted to following the stock market?

Well my Internet is back now, so back to work I must go.

> **September 2018 DVD ofthe Month**

**ActiveUneraser** Updated file recovery program **AdwCleaner** Updated anti malware program AllDup - Duplicate program remover AlternateQuickAudio - Record audio quickly ARI - Monthly newsletter **AudioBook** Free audio book

**CPUZ** Updated hardware information viewer **DVDOMlists** Contents of CDs and DVDs of the Month **EaseUSDataRecovery** Updated file recovery program

FreeMusicVideoDownloader - Seeks free music and video content FreeVPNTest - Checks what data is visible to your ISP

**InViewer** Graphics and media viewer **KeePass** Updated passwordeencryption vault

**MemberContributions** Things members send me **NirLauncher** Updated utility launcher

**OldTimeRadio** Old radio audio files Paint.NET - Updated paint program **Recuva** Updated file recovery program

SmallUtilities - Set of small command line utilities SpybotSD - Updated spyware eradicator StopUpdates10 - Utilty to stop Windows 10 updates SystemInformationViewer - Updated hardware information viewer

Tweak-SSD - Program to get the most performance from your SSD

Meeting Location and Special

#### Accommodations

The Glenside Public Library address is at 25 E Fullerton Avenue, Glendale Heights, Illinois. Please park away from the building. Thank you. The meeting(s) are not library sponsored and all inquiries should be directed to Mike Goldberg at

. Individuals with disabilities who plan to attend this program and who require certain accommodations in order to observe and / or participate in the program are requested to contact CAEUG president, Mike Goldberg at , at least five (5) days prior to the program, so that reasonable accommodation can be made.

Mailing address: CAEUG P.O. Box 3150 Glen Ellyn, IL 60138

#### Members Helpline

Any member with a specific expertise can volunteer to be on the Members Helpline. Hardware problems, Win 7, Win 10, Linux and Virus Removal - John Spizzirri

### CAEUG OFFICERS

President Mike Goldberg president(at)caeug.net V.P. (Programs) Roger Kinzie

Secretary Al Skwara

Treasurer John St. Clair

Newsletter Kathy Groce

Board Member Frank Braman Webmaster John Spizzirri webmaster(at)caeug.net